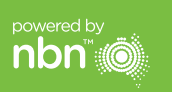

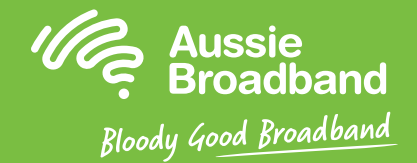

## **Aussie Broadband nbn™**

### **Hướng dẫn tự lắp đặt HFC (Cáp quang đồng trục hỗn hợp)**

Thiết bị Kết nối Mạng NBNCo

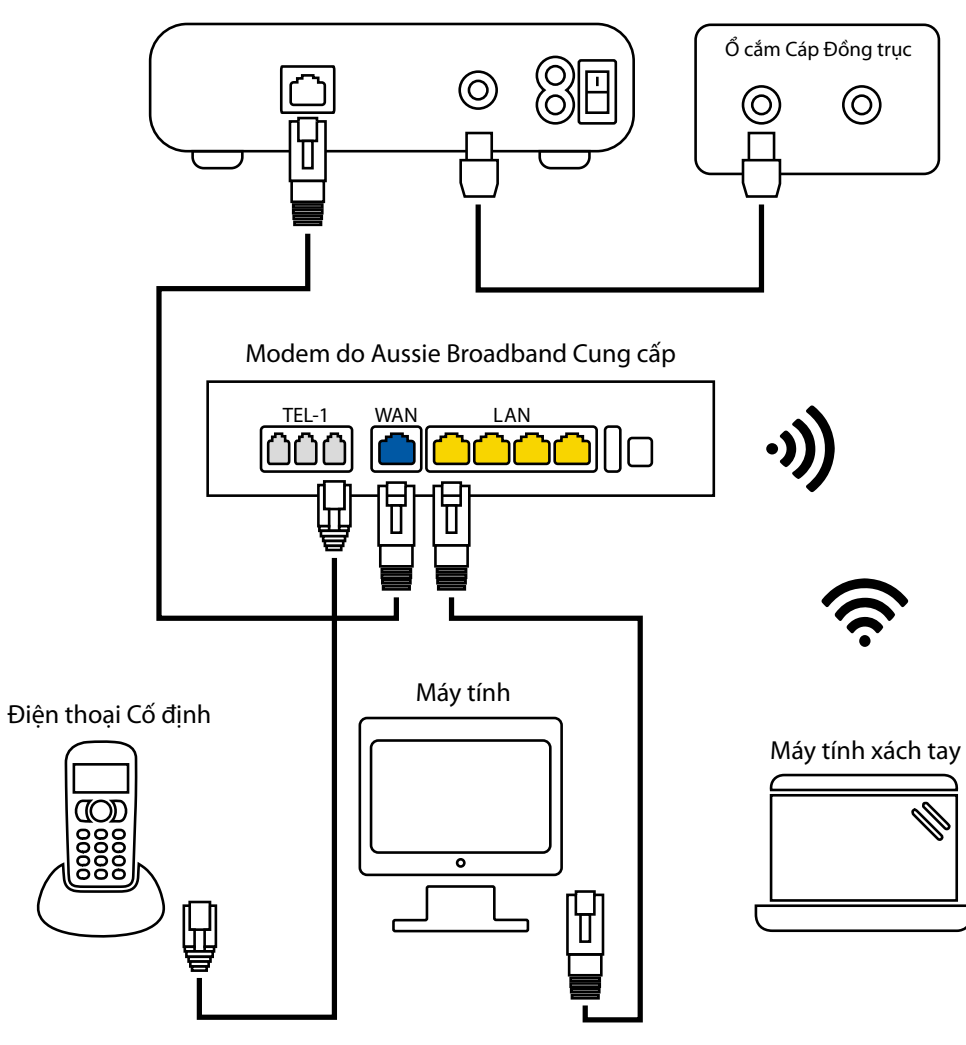

Muốn biết thêm thông tin hoặc hỗ trợ kỹ thuật, hãy gọi số 1300 880 905

**aussiebroadband.com.au**

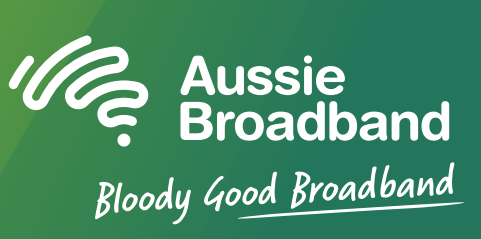

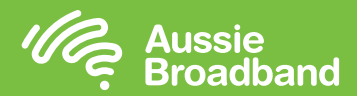

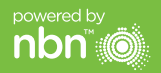

# **Làm quen với nbn™ của quý vị Cấu hình modem/router của quý vị**

### **Hiểu về các đèn trên hộp kết nối NBN™ của quý vị**

Hộp kết nối nbn™ của quý vị có bốn đèn báo trên bảng điều khiển phía trước và hai đèn báo trên cổng dữ liệu (UNI-D1) ở mặt sau. Trong quá trình hoạt động bình thường, đèn nguồn điện, đèn dữ liệu tải xuống, đèn dữ liệu tải lên và đèn trực tuyến trên bảng điều khiển phía trước phải luôn có màu xanh lục liên tục.

> **POWER DOWNSTREAM UPSTREAM ONLINE**

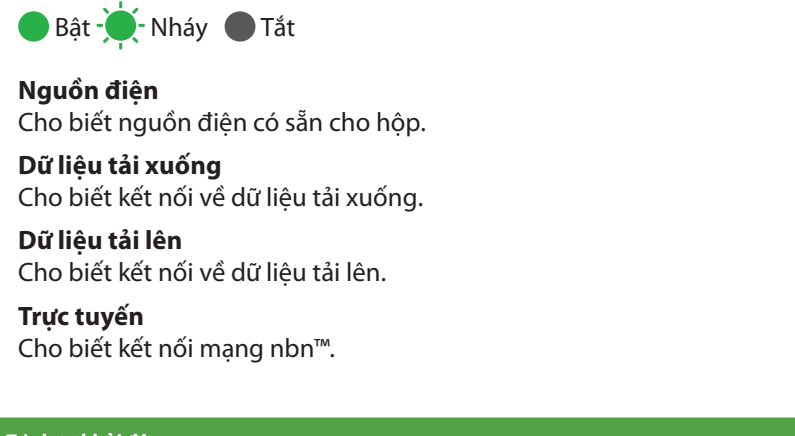

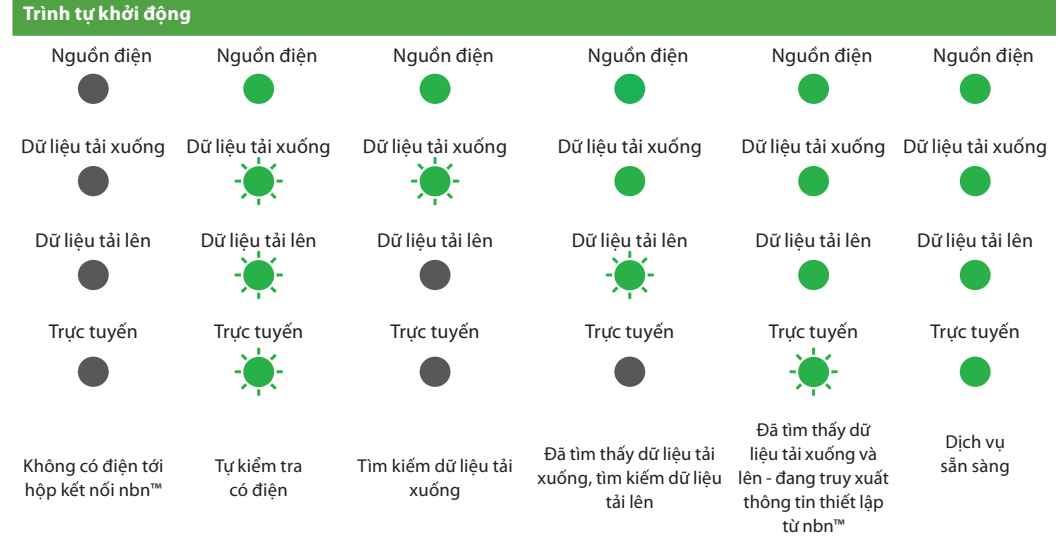

### **Cấu hình modem/router Aussie Broadband của quý vị cho HFC**

#### **Truy cập vào modem/router**

- 1. Mở một trình duyệt mang.
- 2. Nhập 192.168.20.1 vào thanh địa chỉ.
- 3. Quý vị sẽ được nhắc nhở nên xem qua hướng dẫn cài đặt hay đến thẳng trình đơn chính (main menu). Hãy nhấp vào "No, skip to the main menu" ("Không, đến thẳng trình đơn chính.") và nhập tên người dùng và mật khẩu của quý vị. Nếu modem/router của quý vị đã được khôi phục cài đặt gốc, thì tên người dùng và mật khẩu đều là 'admin'.

**Lưu ý** - việc này chỉ cần thiết nếu quý vị đã khôi phục cài đặt gốc cho modem/router của mình; nếu không thì Aussie Broadband có phần cứng được cấu hình sẵn dành riêng cho dịch vụ của quý vị.

- 4. Nhấp vào 'Internet' phía bên trái màn hình của quý vị.
- 5. Nhấp vào 'Create New' ('Tạo Mới').
- 6. Trong phần 'Description' ('Mô tả'), hãy nhập vào 'Aussie Broadband'. Trong phần 'Internet Service' ('Dich vu Internet'), chon 'Ethernet WAN'. Sau đó, trong phần 'Connection Type' ('Loai Kết nối'), chon 'Dynamic IP'.
- 7. Nhấp vào nút 'Apply' ('Áp dụng').
- 8. Nhấp vào nút 'Apply/Save' ('Áp dụng/Lưu lại').
- 9. Xin chúc mừng, bây giờ quý vị đã có thể truy cập internet (tham khảo trang 3 của Hướng dẫn Kết nối nbn™ của Aussie Broadband của quý vị để biết thêm chi tiết về mạng không dây).

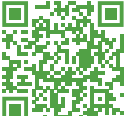

Các hướng này dẫn có thể thay đổi dựa trên các bản cập nhật phần mềm. Muốn có hướng dẫn từng bước mới nhất (có hình ảnh) **hãy truy cập aussiebroadband.com.au/hfcmodem**

Muốn biết thêm thông tin và hỗ trợ ký thuật, hãy gọi số 1300 880 905 **aussiebroadband.com.au**